# ¿Cómo inscribirse?

# Paso

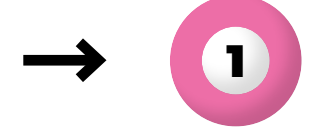

# Completar el formulario de solicitud de admisión

Solicita el formulario de solicitud a través de nuestro sitio web o contactando a secretaria@igema.net. Proporciona información personal y antecedentes educativos.

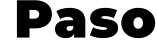

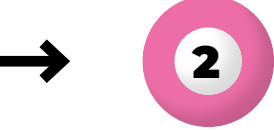

## Presentar los documentos requeridos

Envía a secretaria@igema.net los siguientes documentos en formato PDF o Word:

- a. Currículum vitae actualizado.
- b. **Carta de motivación** explicando tu interés en el Postgrado en Gestión de la Robótica y Ciberseguridad y cómo contribuirá a tu desarrollo profesional.

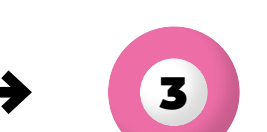

Paso

# Completar los requisitos adicionales (si corresponde)

Dependiendo del programa, es posible que se requieran documentos adicionales, como recomendaciones o un portafolio de proyectos previos relacionados con la robótica o la ciberseguridad.

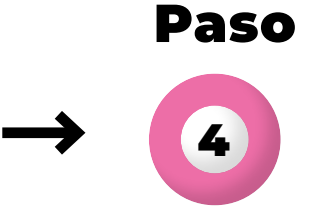

# Pago de la reserva de plaza (si corresponde)

Algunos programas pueden requerir el pago de una reserva de plaza. Sigue las instrucciones proporcionadas en el formulario de solicitud para realizar el pago.

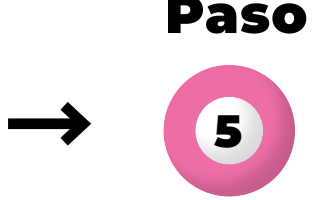

## Enviar la solicitud

Asegúrate de que todos los documentos estén completos y envía tu solicitud y documentos requeridos según las instrucciones en el formulario.

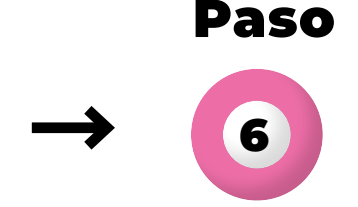

#### Confirmación y evaluación Recibirás una confirmación de recepción.

Nuestro equipo de admisiones revisará tu solicitud y evaluará tu elegibilidad.

Paso **Notas** 7

# Notificación de admisión

Serás notificado por correo electrónico sobre el resultado de tu solicitud, incluyendo los próximos pasos si eres admitido.

Estos pasos son generales y pueden variar según el programa. Se recomienda verificar los requisitos actualizados y el proceso de solicitud específico para el Postgrado en Gestión Estratégica de la Robótica y Ciberseguridad.